**Sokkia Set Series Connection Instructions** 

1. Go to the "Equip" tab in SurvCE

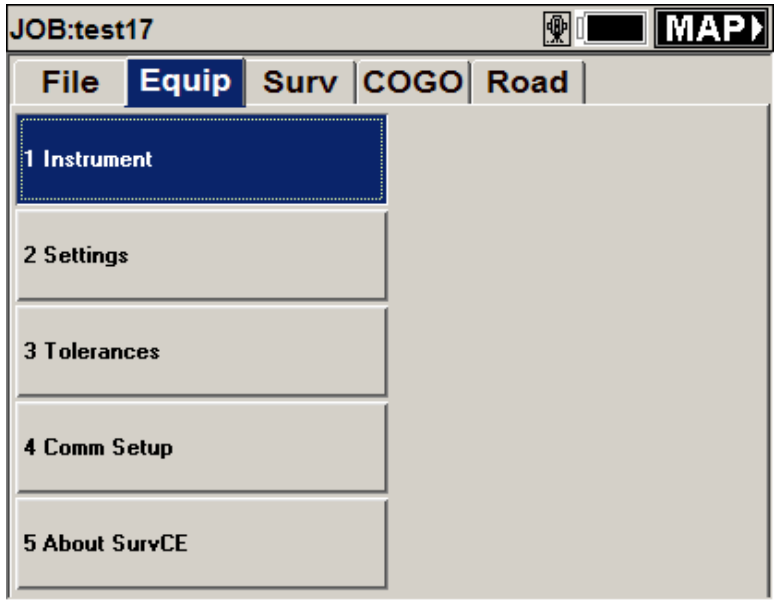

- 2. Click on "Instrument"
- 3. Choose "Sokkia Set" and press "OK"

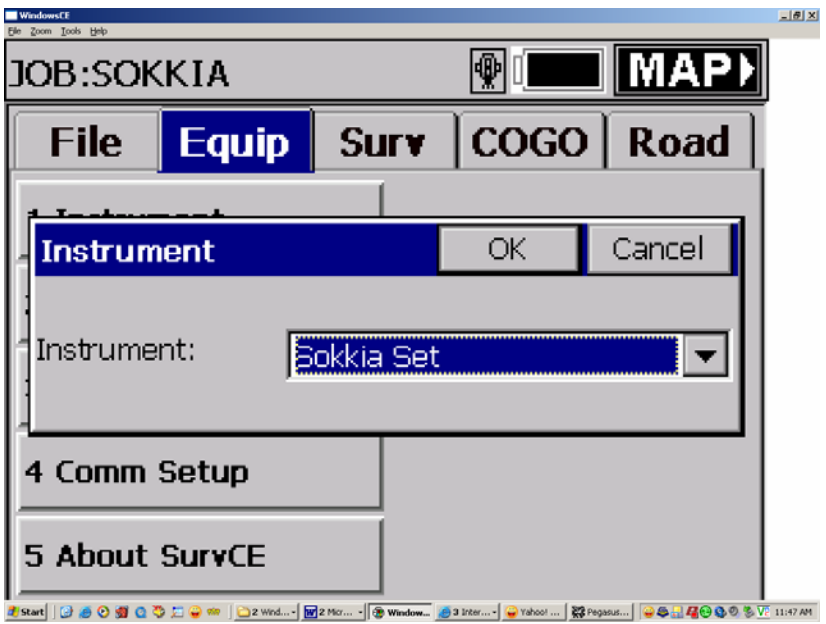

**4. Choose "Comm Setup" from the "Equip" tab.** 

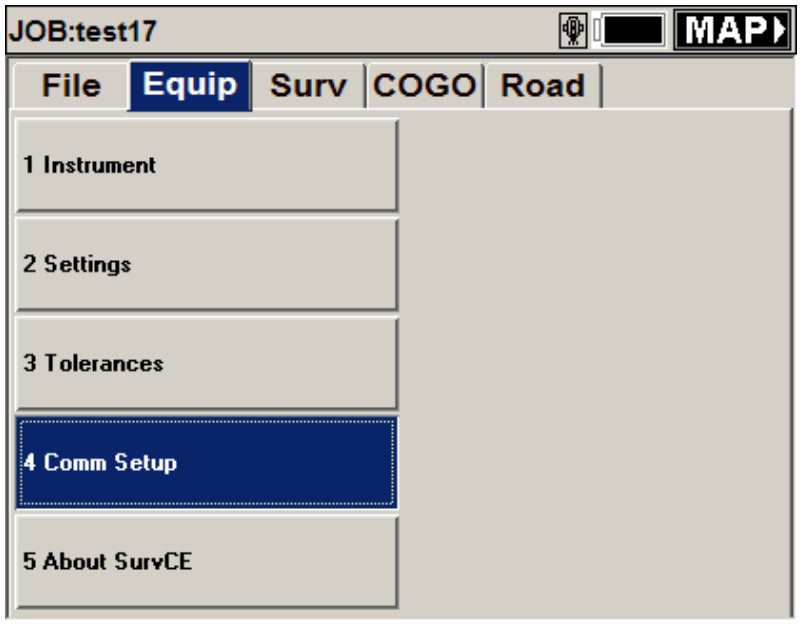

**5. Press the Defaults button. The settings should be:** 

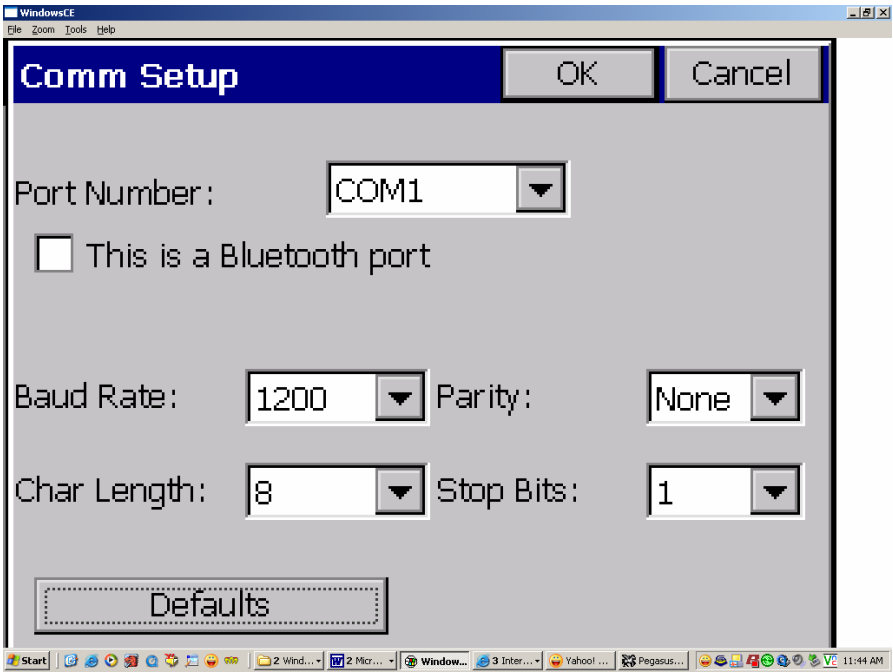

- **6. Press "OK"**
- **7. Choose "Settings" from the "Equip" tab.**
- **8. You are ready to begin using SurvCE!**